## **دليل الخدمة للطراز 13 TMLatitude من TMDell**

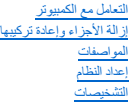

### **الملاحظات والتنبيهات والتحذيرات**

**ملاحظة:** تشير كلمة "ملاحظة" إلى معلومات مهمة تساعدك على الاستفادة بشكل أكبر من الكمبيوتر الذي بحوزتك .

**تنبيه :تشير كلمة "تنبيه" إلى احتمال حدوث ضرر بالأجهزة أو فقد البيانات إذا لم يتم اتباع التعليمات .**

**تحذير :تشير كلمة "تحذير" إلى احتمال حدوث ضرر بالممتلكات أو التعرض لإصابة جسدية أو الوفاة .**

<span id="page-0-0"></span>إذا كنت قد اشتريت أحد أجهزة الكمبيوتر من ™DELL من الفئة Series ، فلن تنطبق أية إشارات واردة في هذا المستند تخص نظام التشغيل @Microsoft.

### **تخضع المعلومات الواردة في هذا المستند للتغيير دون إشعار. حقوق النشر © لعام2010 لشركة Inc Dell. جميع الحقوق محفوظة.**

يحظر تمامًا إعادة إصدار هذه المواد بأية طريقة كانت دون الحصول على تصريح كتابي من شركة. Inc Dell.

العلمات الجارية الستخمة في ها النسب <sup>فد</sup> الموسطى للعام علم العلم العلم العلم العلم العلم العلم العلم العلم العلم العلم العلم العلم العلم العلم العلم العلم العلم العلم العلم العلم العلم العلم العلم العلم العلم العلم العلم

قاية استضام عائمات تجارية لفرى أوشافي هذا المستد للإشارة إلى الكولئات المتاسات المتحل المساحة والمساحة المسلوق المسلم المسلحة فاستحاصة المسلمات والأساء التجارية بغلاف مايضمها والمساء التجارية بعلاف المسلحة كاست المساوية و

**مارس 2010 مراجعة00 A**

## **إعداد النظام**

**دليل الخدمة للطراز 13 TMLatitude من TMDell**

- [الدخول إلى إعداد النظام](#page-1-1)
	- [قائمة التمهيد](#page-1-2)
- [المفاتيح التي يجب الضغط عليها للتنقل](#page-1-3)

[خيارات قائمة إعداد النظام](#page-1-4)

يوفر الكمبيوتر الخاص بك الخيارات التالية لنظام الإدخال والإخراج الأساسي (BIOS( وإعداد النظام:

- <sub>l</sub> الوصول إلى إعداد النظام من خلال الضغط على حكح<br>إجلال قائمة تمهيد تظهر لمرة واحدة عن طريق الضغط على حكحF12<br><sub>l me</sub>l @ AMT هي إلى إعدادات 1 <sub>Intel</sub> @ AMT عن الطريق الضغط على ح<r > + </ctrl
- 

## <span id="page-1-1"></span>**الدخول إلى إعداد النظام**

<span id="page-1-0"></span>اضغط على حـ2F كالدخول إلى "إعداد النظام وتغيير الإعدادات القابلة التحديد بواسطة المبتضلاة والمستخدم المستخدم المستخدم المفتح المستخدم من وميض مصابيح لوحة المفتيح لأول مرة.

#### <span id="page-1-2"></span>**قائمة التمهيد**

**التنقل**

اضغط على حـ717> عنما يظير شعل إيه[ الده تشغل قلمة كميد تظير لمرة المركز المركز المركز المستم المستم المعامل المعالم المعالم المحاف الأجهاز الأحدار الأجهازة المدرجة في قلمة التميد تعدد على الأجهزة المسلم المسلم (BIOS).<br>للم

### <span id="page-1-3"></span>**المفاتيح التي يجب الضغط عليها للتنقل**

اضغط على المفاتيح التالية للتنقل خلال شاشات "إعداد النظام".

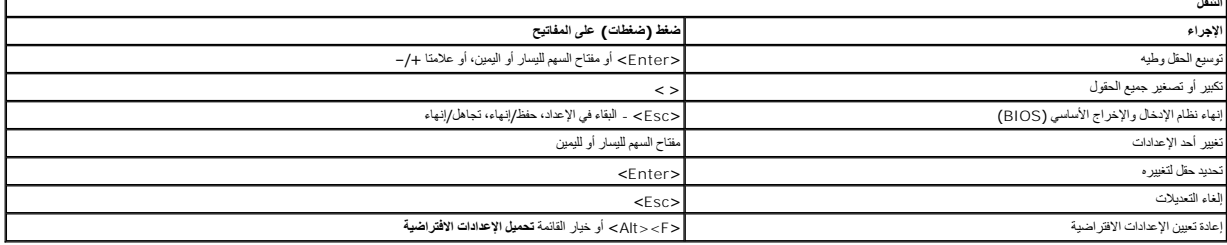

### <span id="page-1-4"></span>**خيارات قائمة إعداد النظام**

توضح الجداول التالية خيارات القائمة الخاصة ببرنامج إعداد النظام.

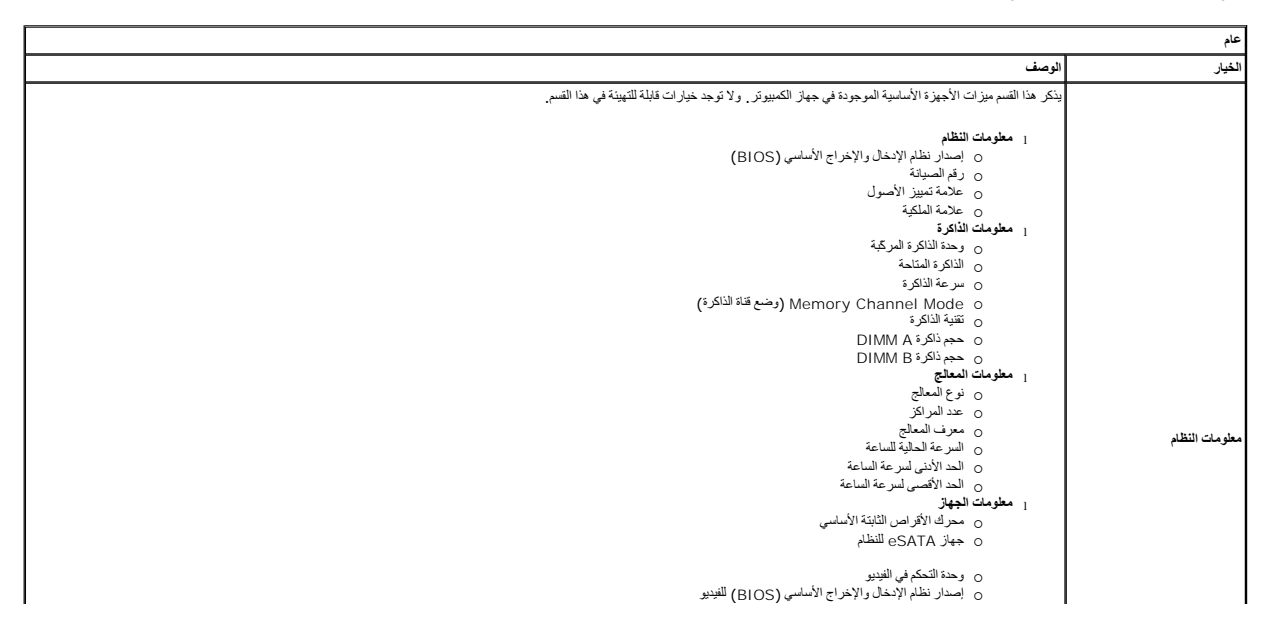

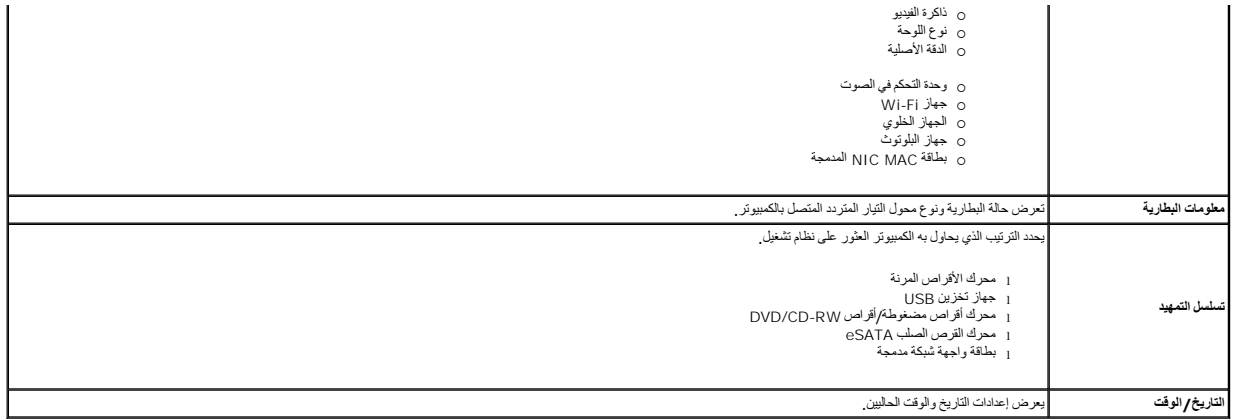

**ملاحظة :**تحتوي تهيئة النظام على خيارات وإعدادات مرتبطة بأجهزة النظام المدمجة .بناء ًعلى جهاز الكمبيوتر والأجهزة التي تم تركيبها ٬قد تظهر العناصر المدرجة في هذا القسم أو قد لا تظهر.

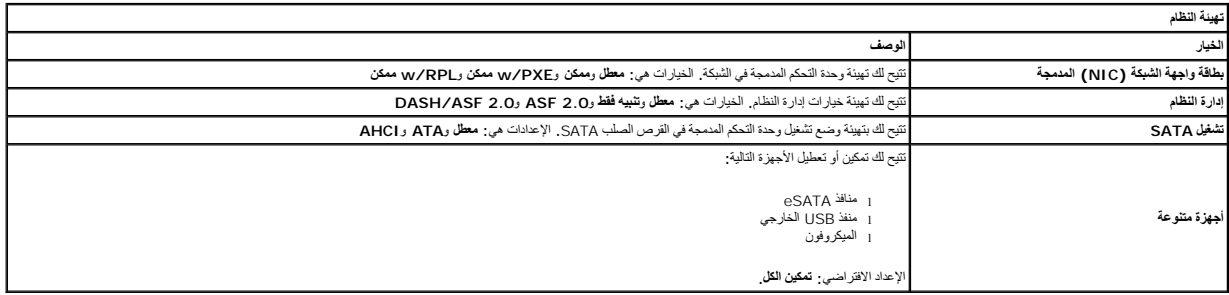

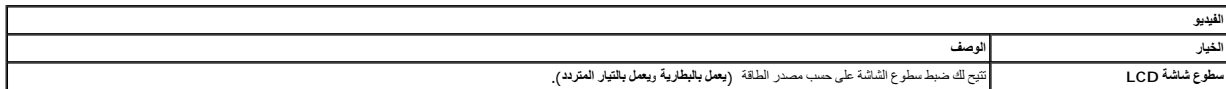

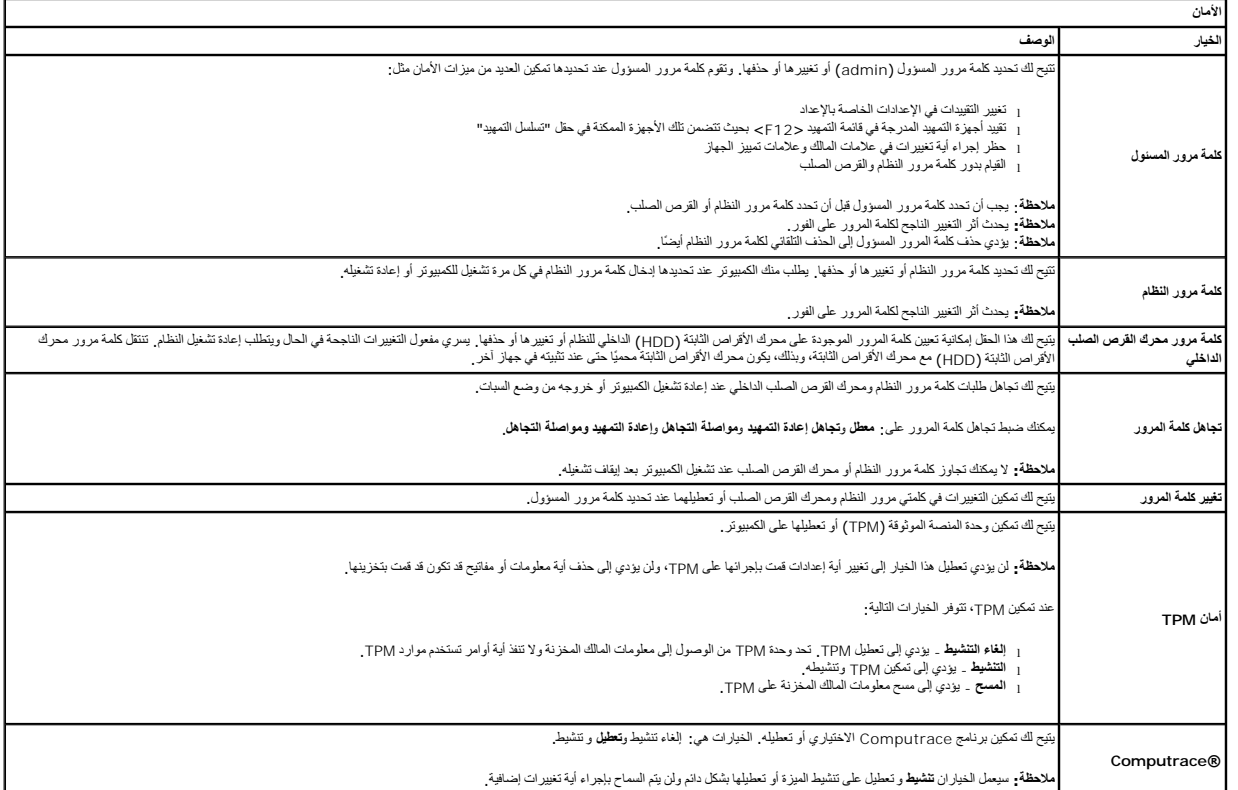

**CPU XD دعم** يتيح لك تمكين وضع تنفيذ التعطيل للمعالج أو تعطيله . الإعداد الافتراضي :**مُمكّن**

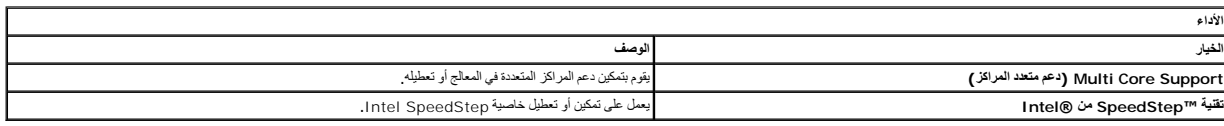

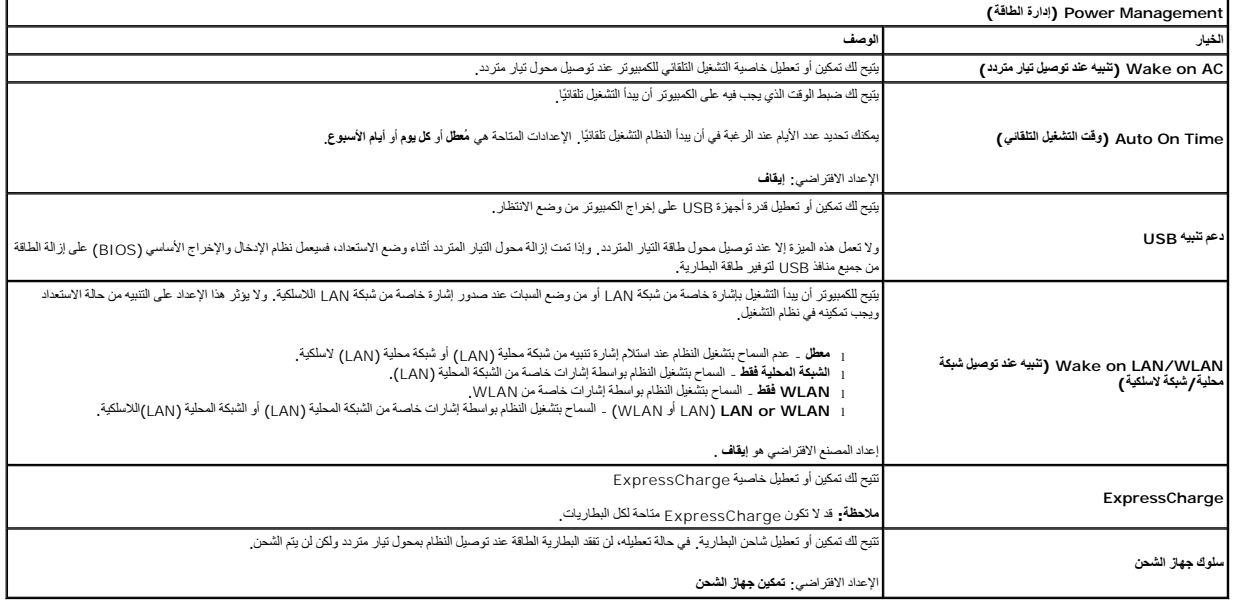

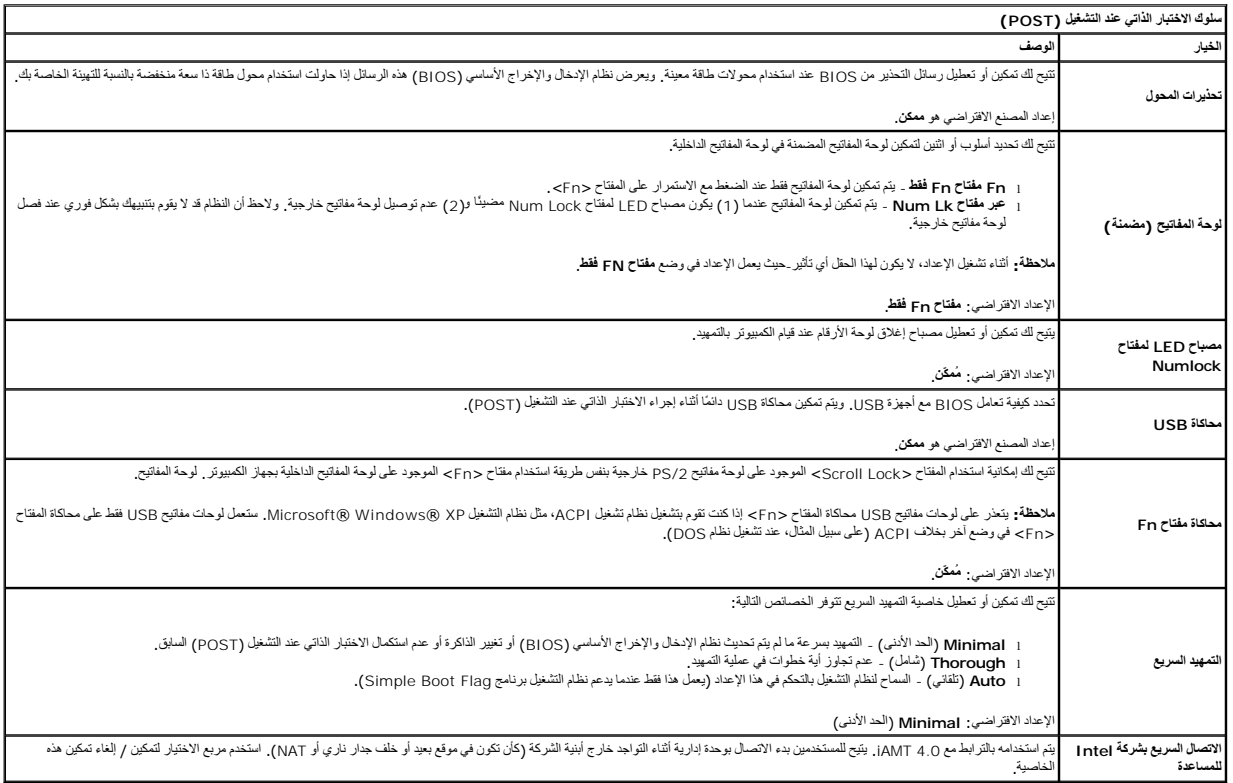

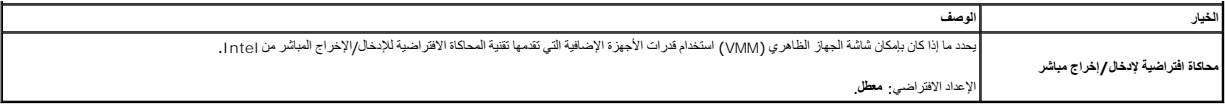

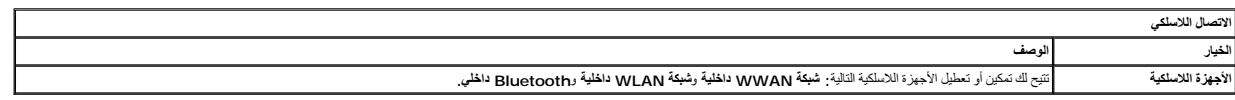

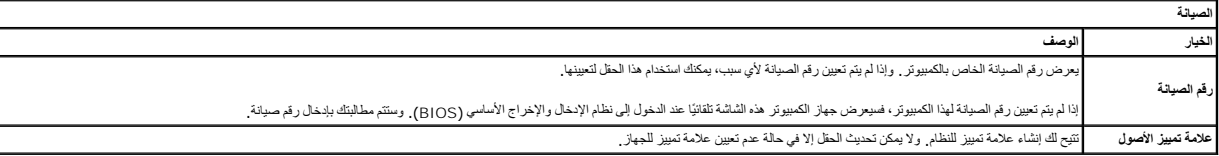

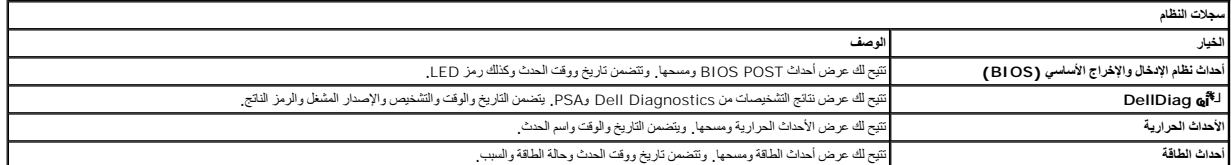

## **التشخيصات**

**دليل الخدمة للطراز 13 TMLatitude من TMDell**

- [مصابيح حالة الجهاز](#page-5-1)
- [مصابيح حالة البطارية](#page-5-2)
- [شحن البطارية وسلامتها](#page-5-3)
- [مصابيح حالة لوحة المفاتيح](#page-5-4)
- [رموز خطأ مؤشر](#page-5-5) LED

<span id="page-5-2"></span><span id="page-5-1"></span>டி œ  $\ast$ 

## **مصابيح حالة الجهاز**

<u>්</u> يضيء عندما تقوم بتشغيل الكمبيوتر ٬ويومض عندما يكون الكمبيوتر في أحد أوضاع إدارة الطاقة.

> $\Box$ يضيء عندما يقوم الكمبيوتر بقراءة البيانات أو كتابتها.

يضيء بشكل ثابت أو يومض للإشارة إلى حالة شحن البطارية.

يضيء عند تمكين الاتصال بالشبكة اللاسلكية.

<span id="page-5-0"></span>يضيء عند تمكين بطاقة مزودة بتقنية RBluetooth اللاسلكية .لإيقاف تشغيل وظيفة تقنية Bluetooth اللاسلكية فقط ٬انقر بزر الماوس الأيمن فوق الرمز الموجود في علبة النظام وحدد **تعطيل موجات Bluetooth اللاسلكية**.

## **مصابيح حالة البطارية**

إذا كان الكمبيوتر متصلاً بمأخذ تيار كهربائي، فسيعمل مصباح البطارية كالتالي.

<sub>1</sub> ا**لوميض بلون كهرماني ولون آزرق بالتذوب** ـ تم توسيل مهلي تيار متردد غير منحو أو معاين من ابتاح شركة أخرى بخلاف Dell بالكمبيوتر المحمول الخاص بك<br><sub>1.</sub> ال**وميض بلون كهرمني مع لون ثابت بالتقاوب** ـ حدث عطل مؤكد مهاجئ التيار

- - - <sup>l</sup> **الإضاءة باللون الأزرق** البطارية في وضع الشحن مع وجود مهايئ التيار المتردد .

## <span id="page-5-3"></span>**شحن البطارية وسلامتها**

للتعق من مسرى شن البطرية استط على زر الحلة المرجود على مقول مشرك المركز والمركز المركز المركز المعن المركز المركز المركز المركز فلم سيل المثل المائل المثل المثل المثل المثل المثل المثل المثل المثل المثل المثل المثل المثل

للتعق من سلامة لبطرية باستخام مقاسم الشعل على زر الملة المرجود على مقوم المراسم المراس المعاملي المعارية الماسم والمستغلم بالمراسم المستغلمة باكثر من 80 بالمائة من سه المناسم الملاية والمستغلمة باكثر من 80 بالمائة من سنة

### **مصابيح حالة لوحة المفاتيح**

تشير المصابيح الخضراء الموجودة أعلى لوحة المفاتيح إلى التالي:

<span id="page-5-4"></span>त्रि

يضيء عند تمكين عمل لوحة المفاتيح الرقمية.

五 يضيء عند تمكين وظيفة Lock Caps.

五

يضيء عند تمكين وظيفة Lock Scroll.

## <span id="page-5-5"></span>**رموز خطأ مؤشر LED**

يوضح الجدول التالي رموز مؤشر LED المحتملة التي قد تظهر في أية حالة بخلاف الاختبار الذاتي عند بدء التشغيل (POST(.

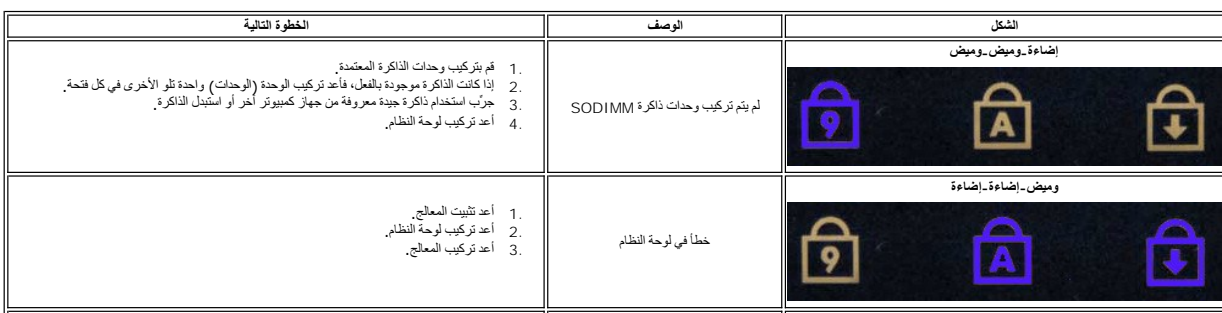

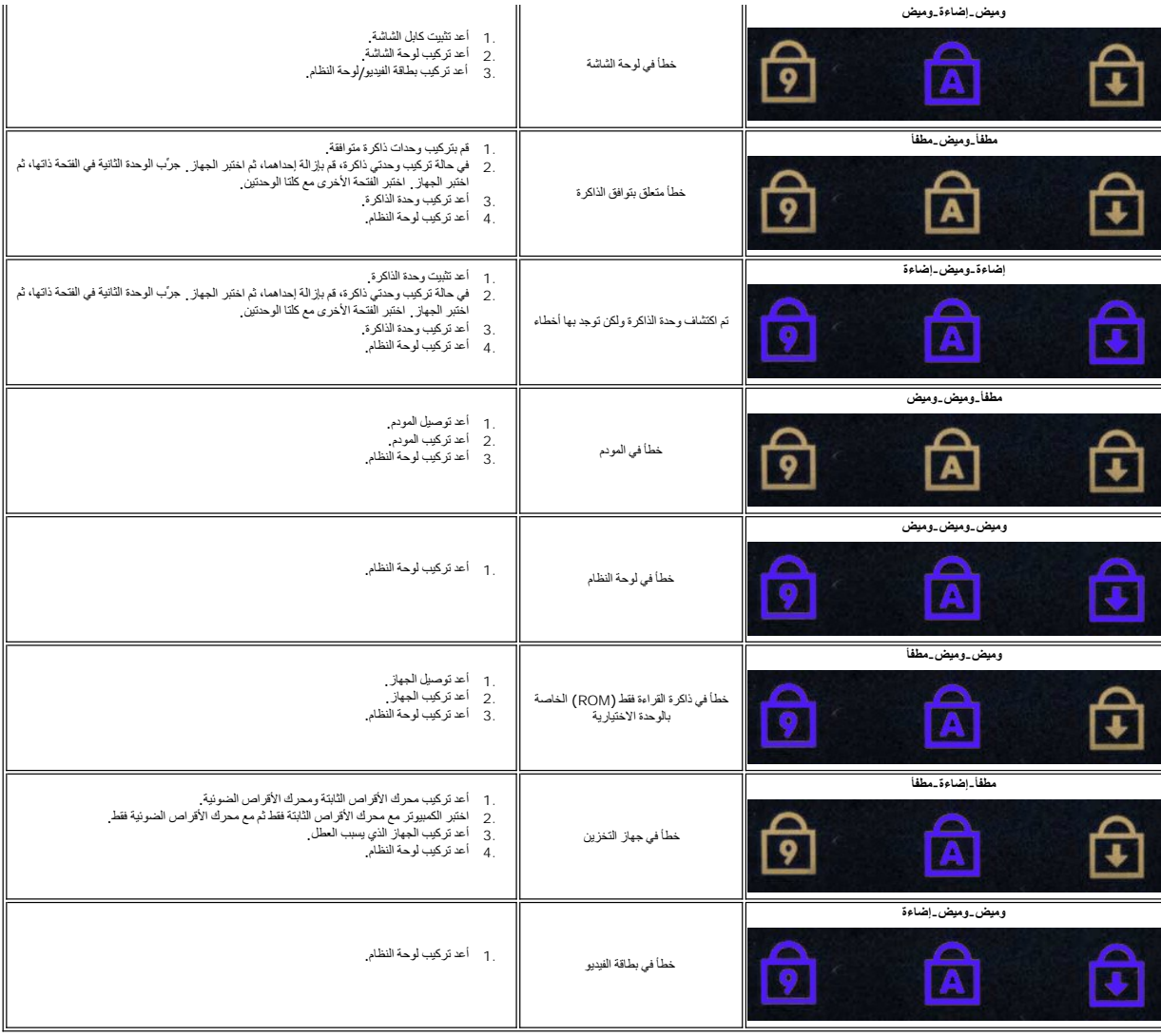

## **إزالة الأجزاء وإعادة تركيبها دليل الخدمة للطراز 13 TMLatitude من TMDell**

- بطاقة [ExpressCard](file:///C:/data/systems/lat13/ar/sm/TD_Ex_Card.htm)
	- [غطاء القاعدة](file:///C:/data/systems/lat13/ar/sm/TD_Bottom_Base.htm)
- [بطاقة شبكة الاتصال المحلية اللاسلكية](file:///C:/data/systems/lat13/ar/sm/TD_WLAN.htm) (WLAN(
	- [محرك الأقراص الثابتةولوحة الصوت](file:///C:/data/systems/lat13/ar/sm/TD_Audio_HDD.htm)
		- [مكبر الصوت](file:///C:/data/systems/lat13/ar/sm/TD_Speaker.htm)
			- [وحدة الذاكر](file:///C:/data/systems/lat13/ar/sm/TD_Memory.htm)ة
		- [بطاقة وحدة تعريف المشترك](file:///C:/data/systems/lat13/ar/sm/TD_SIM_Card.htm) (SIM(
			- [البطارية الخلوية المصغرة](file:///C:/data/systems/lat13/ar/sm/TD_Coin_Battery.htm)
	- [مجموعة وحدة امتصاص الحرارة والمروح](file:///C:/data/systems/lat13/ar/sm/TD_Heatsink.htm)ة
		- - [لوحة الشاشة](file:///C:/data/systems/lat13/ar/sm/TD_LCD.htm)
			- [مسند راحة اليد ومجموعة الشاشة](file:///C:/data/systems/lat13/ar/sm/TD_Palm_LCD.htm)

<span id="page-7-0"></span>(SD بطاقة( [Secure Digital](file:///C:/data/systems/lat13/ar/sm/TD_SD_Card.htm) بطاقة ا<u>لبطار ي</u>ة [مستشعر إغلاق الشاشة](file:///C:/data/systems/lat13/ar/sm/TD_Hal_Sensor.htm) [غطاء شاشة](file:///C:/data/systems/lat13/ar/sm/TD_Power_Button_Panel.htm) LED [لوحة المفاتيح](file:///C:/data/systems/lat13/ar/sm/TD_Keyboard.htm) س<br>● قارئ بطاقة ExpressCard/SD [قارئ بطاقة](file:///C:/data/systems/lat13/ar/sm/TD_SIM.htm) SIM —<br>● [لوحة النظام](file:///C:/data/systems/lat13/ar/sm/TD_System_Board.htm) [البطاقة الداخلية المزودة بتقنية](file:///C:/data/systems/lat13/ar/sm/TD_Bluetooth.htm) RBluetooth اللاسلكية [الإطار الخارجي للشاشة](file:///C:/data/systems/lat13/ar/sm/TD_LCD_Bezel.htm) [الكامير](file:///C:/data/systems/lat13/ar/sm/TD_Camera.htm)ا

## <span id="page-8-2"></span><span id="page-8-1"></span>**المواصفات**

**دليل الخدمة للطراز 13 TMLatitude من TMDell**

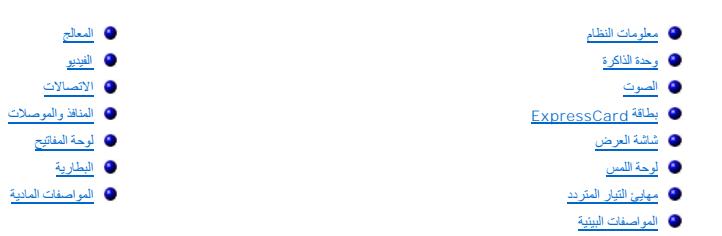

<span id="page-8-0"></span>N ملاهظة. قد تختلف العروض باختلاف العنطفة لعزيد من المعلومات القهق التي العرفية Start (ألوك)← Help and Support (التطيعات والدعم) وحدد خيار عرض معلومات حول القطقة التعرير

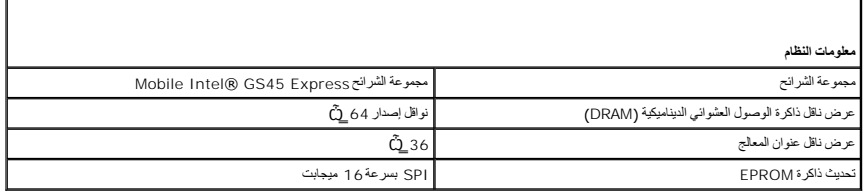

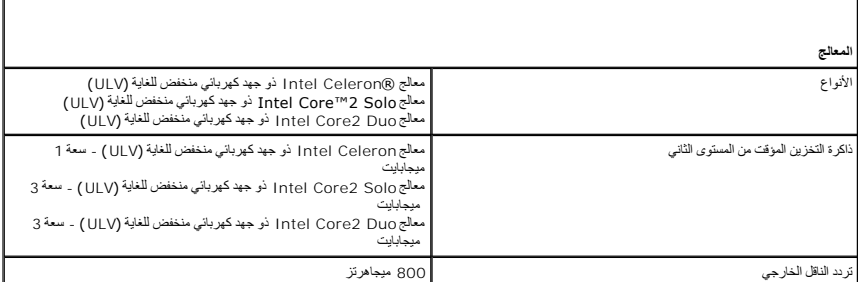

<span id="page-8-4"></span>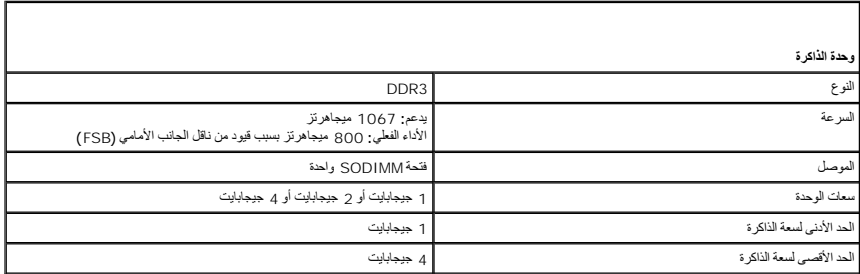

<span id="page-8-3"></span>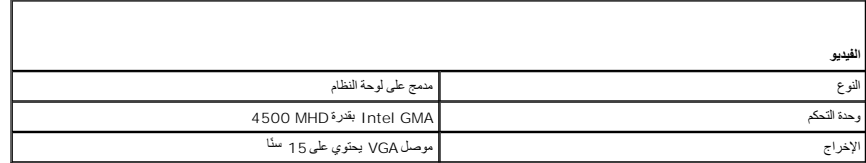

<span id="page-8-5"></span>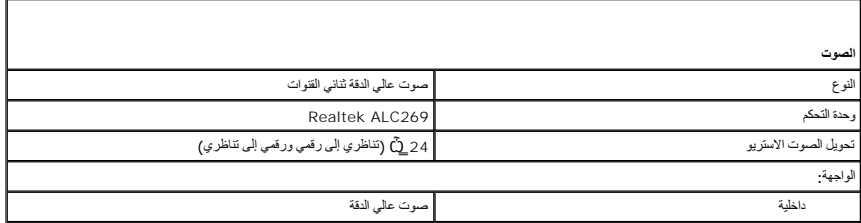

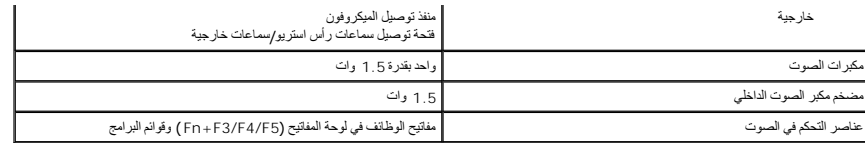

<span id="page-9-0"></span>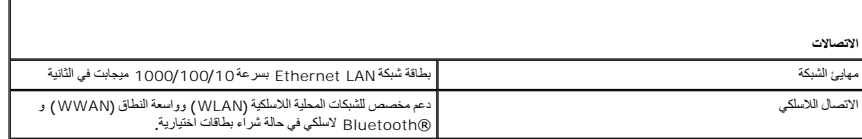

<span id="page-9-2"></span>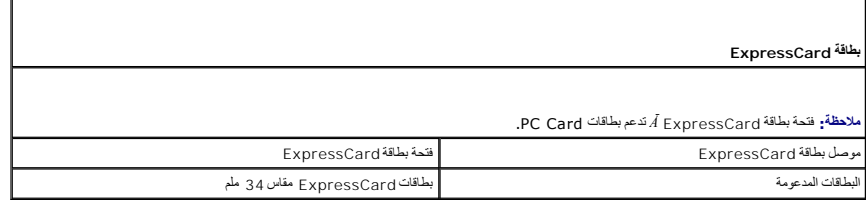

<span id="page-9-1"></span>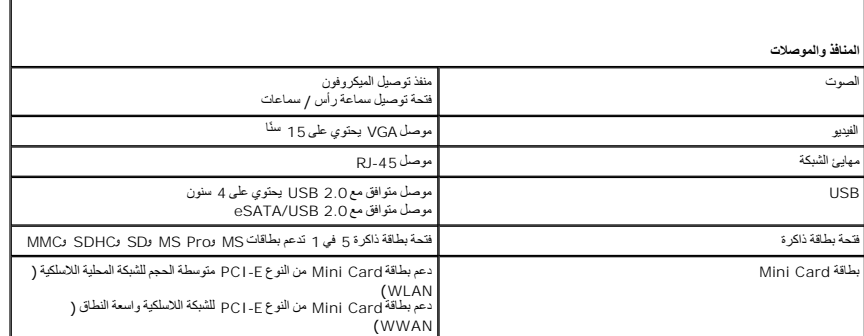

<span id="page-9-4"></span>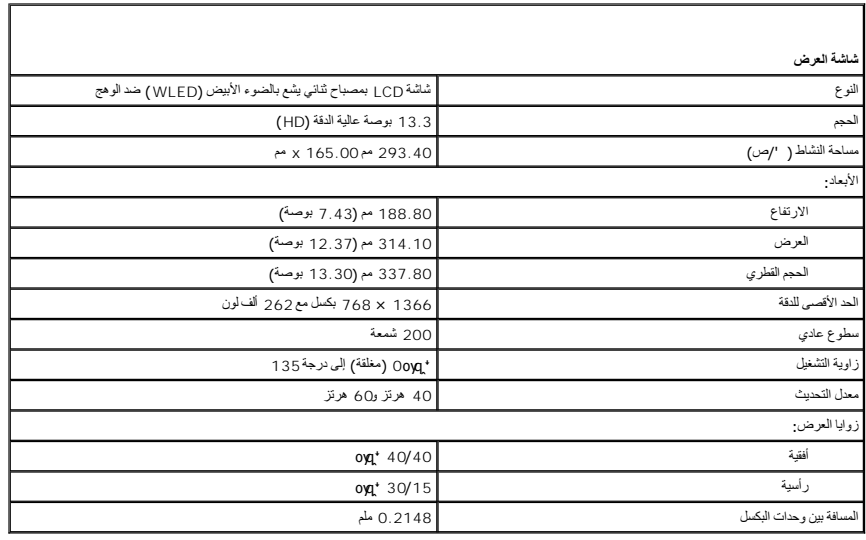

<span id="page-9-3"></span>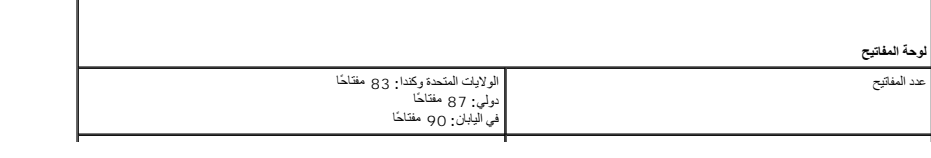

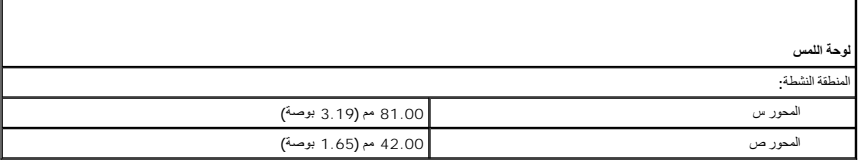

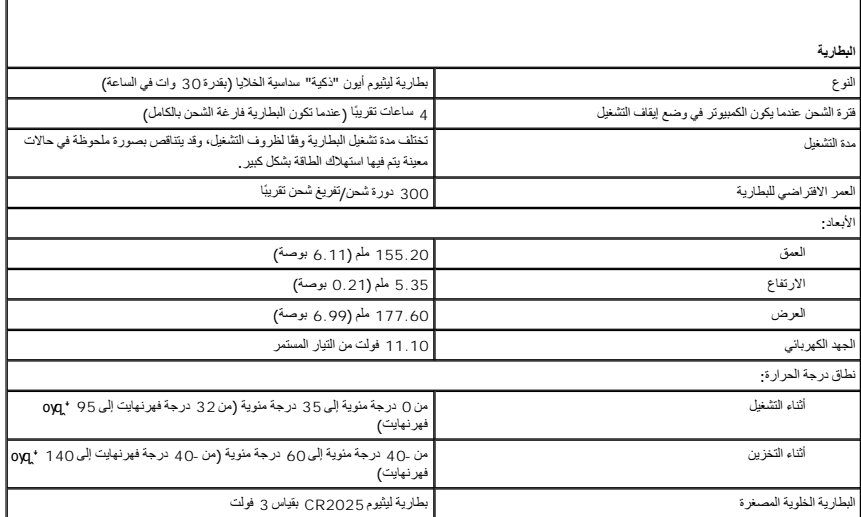

<span id="page-10-3"></span>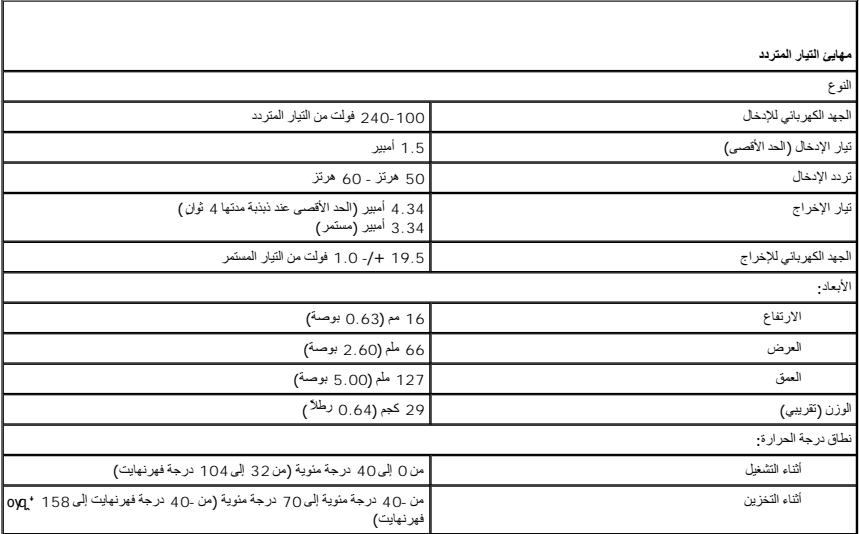

<span id="page-10-2"></span>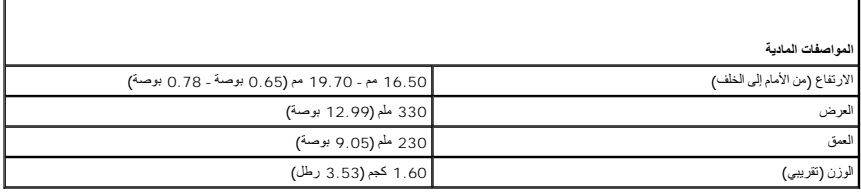

<span id="page-10-4"></span>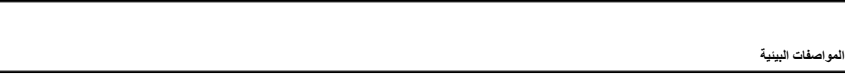

<span id="page-10-1"></span><span id="page-10-0"></span>

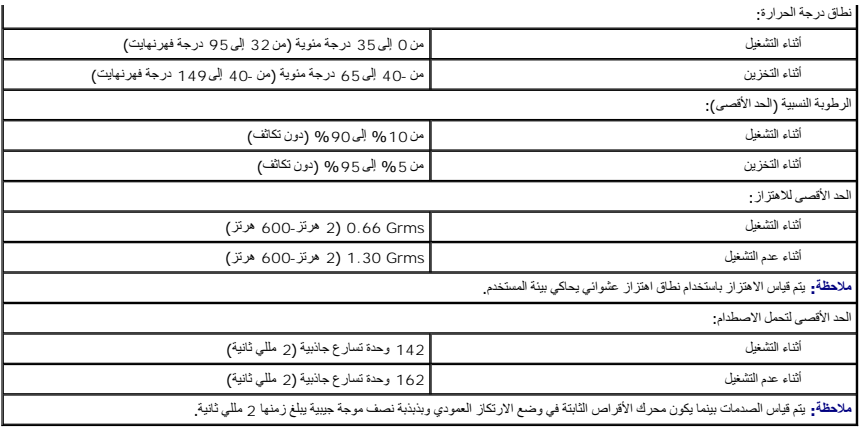

## **محرك الأقراص الثابتة ولوحة الصوت دليل الخدمة للطراز 13 TMLatitude من TMDell**

<span id="page-12-0"></span>تطير : فيل التعامل مع الأجزاء الداخلية للكبيوتر، يرجى قراءة مع المرادة المرافع المعامل معامل المراسم المسلمان المسلمة، انظر الصفحة الرئيسية للتوافق مع الإشعارات التظيمية على الإشعارات التظيمية على المعلمات التظيمية على ال

### **إزالة محرك الأقراص الثابتة ولوحة الصوت**

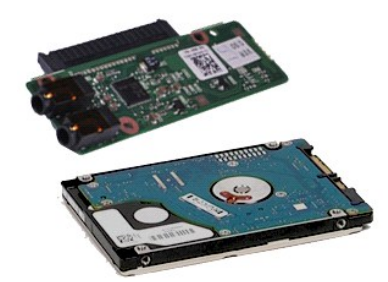

**ملاحظة:** قد تحتاج إلى تثبيت برنامج Player ®Flash ®Adobe من موقع ويب **com.Adobe** لعرض الرسوم التوضيحية الواردة أدناه.

- - -
		-
- .1 التي الإجراءات الواردة في قسم <u>قبل العمل داخل الكسيوتر .</u><br>2 ـ 2 فم باز له بطلة الموقع C<u>orres Carr</u> في الأكافت موجودة.<br>2 ـ كلم فباز الله بطلقة C<u>orres Carr في الأ</u>كافت موجودة.<br>4 ـ قم باز اله <u>مطلة القاعدة</u><br>6 ـ افصل كاب

7. افصل كابل بيانات محرك الأقراص الثابتة عن لوحة الصوت .

8. قم بفك المسامير اللولبية التي تثبت لوحة الصوت ومحرك الأقراص الثابتة بالكمبيوتر .

9. ارفع مجموعة محرك الأقراص الثابتة ولوحة الصوت وقم بإزالتها من الكمبيوتر .

01. افصل لوحة الصوت عن محرك الأقراص الثابتة .

11. قم بفك المسامير اللولبية التي تثبت دعامة محرك الأقراص الثابتة بمحرك الأقراص الثابتة .

21. قم بإخراج محرك الأقراص الثابتة من الدعامة المخصصة له .

### **إعادة تركيب محرك الأقراص الثابتة ولوحة الصوت**

لإعادة تركيب محرك الأقراص الثابتة ولوحة الصوت ٬قم بتنفيذ الخطوات الواردة أعلاه بترتيب عكسي .

## **البطارية دليل الخدمة للطراز 13 TMLatitude من TMDell**

<span id="page-13-0"></span>تطير : فيل التعامل مع الأجزاء الداخلية للكبيوتر، يرجى قراءة مع المرادة المرافع المعامل معامل المراسم المسلمان المسلمة، انظر الصفحة الرئيسية للتوافق مع الإشعارات التظيمية على الإشعارات التظيمية على المعلمات التظيمية على ال

## **إزالة البطارية**

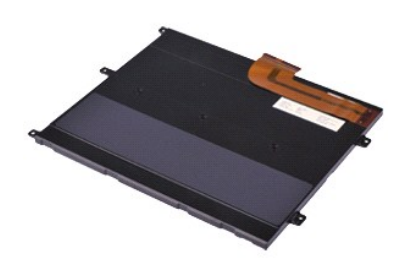

**ملاحظة:** قد تحتاج إلى تثبيت برنامج Player ®Flash ®Adobe من موقع ويب **com.Adobe** لعرض الرسوم التوضيحية الواردة أدناه.

- 
- -
- . 1- التي الإجراءات الواردة في قسم <u>قبل العمل داخل الكمبيرة .</u><br>. 2 2 م بلايا ته بطلة C<u>XDreSSCard</u> إذا كانت موجودة.<br>. 3 2 م بلاياته بطلقة C21- إذا كانت موجودة.<br>. 4 ـ 2 م بلا الـهُ عَطاء القاعدة .<br>. 5 ـ ارفع مشبك تحرير
	- 6. قم بفك المسامير اللولبية التي تثبت البطارية بالكمبيوتر .
		- 7. ارفع البطارية لأعلى بعيدًا عن الكمبيوتر .

## **إعادة تركيب البطارية**

لإعادة تركيب البطارية ٬قم بتنفيذ الخطوات الواردة أعلاه بترتيب عكسي.

## **البطاقة الداخلية المزودة بتقنية RBluetooth اللاسلكية دليل الخدمة للطراز 13 TMLatitude من TMDell**

<span id="page-14-0"></span>تطير ؛ قبل التعامل مع الأجزاء الداخلية للكبيرتر، يرجى قراءة مع المرادة المرافع المعامل معامل المراسم المسلمان المسلمة، انظر الصفحة الرئيسية للتوافق مع الإشعارات التظيمية على الإشعارات التظيمية على الإشعارات التظيمية على ا

### **إزالة بطاقة Bluetooth**

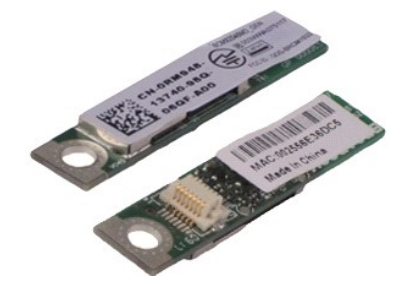

**ملاحظة:** قد تحتاج إلى تثبيت برنامج Player ®Flash ®Adobe من موقع ويب **com.Adobe** لعرض الرسوم التوضيحية الواردة أدناه.

- - -
		-
	-
	- -
		-
		-
		-
	-
- . 1 التي الإهواءات الواردة في قدم <u>قبل العمل داخل الكسبيرتر</u><br>. 2 قبل بال البدالة بالغالبة التي 2<u>cxpressCard</u><br>4 قدم بالوالة [بطاقة](file:///C:/data/systems/lat13/ar/sm/TD_SD_Card.htm) C<u>ard العالمية</u><br>4 قدم بالرالة <u>بطاقة التاحة</u> .<br>4 قدم بالرالة <u>بطاقة التاحية</u> .<br>6

لأعلى وبعيدًا عن لوحة النظام . 51. ارفع بطاقة Bluetooth

## **إعادة تركيب بطاقة Bluetooth**

لإعادة تركيب بطاقة Bluetooth ٬قم بتنفيذ الخطوات الواردة أعلاه بترتيب عكسي .

## **غطاء القاعدة**

**دليل الخدمة للطراز 13 TMLatitude من TMDell**

<span id="page-15-0"></span>تطير : فيل التعامل مع الأجزاء الداخلية للكبيوتر، يرجى قراءة مع المرادة المرافع المعامل معامل المراسم المسلمان المسلمة، انظر الصفحة الرئيسية للتوافق مع الإشعارات التظيمية على الإشعارات التظيمية على المعلمات التظيمية على ال

### **إزالة غطاء القاعدة**

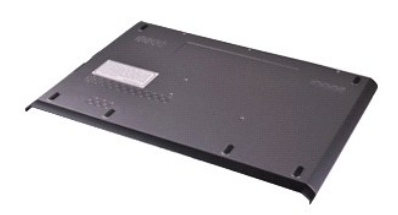

**ملاحظة:** قد تحتاج إلى تثبيت برنامج Player ®Flash ®Adobe من موقع ويب **com.Adobe** لعرض الرسوم التوضيحية الواردة أدناه.

- 
- 
- 1. اتبع الإجراءات الواردة في قسم [قبل العمل داخل الكمبيوتر](file:///C:/data/systems/lat13/ar/sm/work.htm#before) . 2. قم بإزالة بطاقة [ExpressCard](file:///C:/data/systems/lat13/ar/sm/TD_Ex_Card.htm) إذا كانت موجودة . 3. قم بإزالة [بطاقة](file:///C:/data/systems/lat13/ar/sm/TD_SD_Card.htm) SD ٬إذا كانت موجودة . 4. قم بفك المسامير اللولبية التي تثبت غطاء القاعدة بالكمبيوتر .
- 

5. قم بفك المسامير اللولبية التي تثبت غطاء القاعدة بالجزء الخلفي من الكمبيوتر.

6. قم بتحريك غطاء القاعدة تجاه الجانب الأمامي للكمبيوتر .

7. ارفع غطاء القاعدة لأعلى بعيدًا عن الكمبيوتر .

#### **إعادة تركيب غطاء القاعدة**

لإعادة تركيب غطاء القاعدة ٬قم بتنفيذ الخطوات الواردة أعلاه بترتيب عكسي .

## **الكاميرا**

**دليل الخدمة للطراز 13 TMLatitude من TMDell**

<span id="page-16-0"></span>تطير : فيل التعامل مع الأجزاء الداخلية للكبيوتر، يرجى قراءة مع المرادة المرافع المعامل معامل المراسم المسلمان المسلمة، انظر الصفحة الرئيسية للتوافق مع الإشعارات التظيمية على الإشعارات التظيمية على المعلمات التظيمية على ال

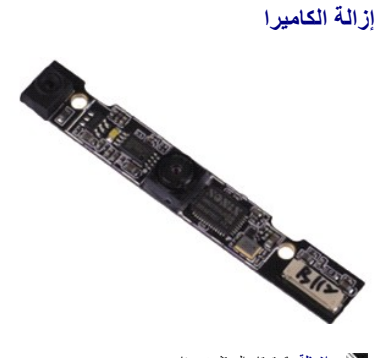

**ملاحظة:** قد تحتاج إلى تثبيت برنامج Player ®Flash ®Adobe من موقع ويب **com.Adobe** لعرض الرسوم التوضيحية الواردة أدناه.

- -
	- -
		-
		-
- .1 النبع الإجراءات الواردة في قسم <u>قبل العمل داخل الكمبيوتر.</u><br>.2 ع فم باز الله بطلبة المتحد <u>CxpressCard</u> إذا كانت موجودة.<br>.3 ع باز الله بطلبة Cy اذا كانت موجودة.<br>.4 ع باز الله ل<u>عام القاعدة</u><br>.6 ع باز الله ل<u>وحة الششة.</u><br>.

9. افصل كابل الكاميرا عن الكاميرا وقم بإزالة الكاميرا عن الكمبيوتر .

### **إعادة تركيب الكاميرا**

لإعادة تركيب الكاميرا ٬قم بتنفيذ الخطوات الواردة أعلاه بترتيب عكسي .

## **قارئ بطاقة SD/ExpressCard**

**دليل الخدمة للطراز 13 TMLatitude من TMDell**

<span id="page-17-0"></span>تطير ؛ قبل التعامل مع الأجزاء الداخلية للكبيرتر، يرجى قراءة مع المرادة المرافع المعامل معامل المراسم المسلمان المسلمة، انظر الصفحة الرئيسية للتوافق مع الإشعارات التظيمية على الإشعارات التظيمية على الإشعارات التظيمية على ا

### **إزالة قارئ بطاقة SD/ExpressCard**

![](_page_17_Picture_5.jpeg)

**ملاحظة:** قد تحتاج إلى تثبيت برنامج Player ®Flash ®Adobe من موقع ويب **com.Adobe** لعرض الرسوم التوضيحية الواردة أدناه.

- - -
		-
		-
	- -
		-
- 1. اتبع الإجراءات الواردة في قسم [قبل العمل داخل الكمبيوتر](file:///C:/data/systems/lat13/ar/sm/work.htm#before) . 2. قم بإزالة بطاقة [ExpressCard](file:///C:/data/systems/lat13/ar/sm/TD_Ex_Card.htm) إذا كانت موجودة . 3. قم بإزالة [بطاقة](file:///C:/data/systems/lat13/ar/sm/TD_SD_Card.htm) SD ٬إذا كانت موجودة . 4. قم بإزالة [غطاء القاعدة](file:///C:/data/systems/lat13/ar/sm/TD_Bottom_Base.htm) . 5. قم بإزالة [البطارية](file:///C:/data/systems/lat13/ar/sm/TD_Battery.htm) . 6. قم بإزلة [محرك الأقراص الثابتة ولوحة الصوت](file:///C:/data/systems/lat13/ar/sm/TD_Audio_HDD.htm) . 7. قم بإزالة بطاقة [WLAN](file:///C:/data/systems/lat13/ar/sm/TD_WLAN.htm) . 8. قم بإزالة [غطاء](file:///C:/data/systems/lat13/ar/sm/TD_Power_Button_Panel.htm) LED . 9. قم بإزالة [وحدة الذاكر](file:///C:/data/systems/lat13/ar/sm/TD_Memory.htm)ة . 01. قم بإزالة [لوحة المفاتيح](file:///C:/data/systems/lat13/ar/sm/TD_Keyboard.htm) . 11. قم بفك المسامير اللولبية التي تثبت قارئ البطاقات بالكمبيوتر .
- 

21. اقلب الكمبيوتر بحرص . 31. ارفع المشبك الذي يثبت كابل بيانات محرك الأقراص الثابتة بلوحة النظام وافصله عن الموصل الخاص به الموجود بلوحة النظام.

41. ارفع قارئ البطاقات لأعلى بعيدًا عن الكمبيوتر .

## **إعادة تركيب قارئ البطاقات**

لإعادة تركيب قارئ البطاقات ٬قم بتنفيذ الخطوات الواردة أعلاه بترتيب عكسي .

## **البطارية الخلوية المصغرة**

**دليل الخدمة للطراز 13 TMLatitude من TMDell**

<span id="page-18-0"></span>تطير : فيل التعامل مع الأجزاء الداخلية للكبيوتر، يرجى قراءة مع المرادة المرافع المعامل معامل المراسم المسلمان المسلمة، انظر الصفحة الرئيسية للتوافق مع الإشعارات التظيمية على الإشعارات التظيمية على المعلمات التظيمية على ال

**إزالة البطارية الخلوية المصغرة**

![](_page_18_Picture_5.jpeg)

**ملاحظة:** قد تحتاج إلى تثبيت برنامج Player ®Flash ®Adobe من موقع ويب **com.Adobe** لعرض الرسوم التوضيحية الواردة أدناه.

- . 1 التي الإجراءات الواردة في قسم قبل العمل داخل الكمبيونق<br>. 2 قم بلا الله بطلبة التي تقاضي التي التي التي التي تقاضي التي تقاضي التي تقاضي التي تقاضي التي تقاضي التي<br>. 4 قم بلز الله تحطاء القاعدة<br>. 4 قم بلز الله
	-
	- -
- - 11. افصل كابل البطارية الخلوية المصغرة عن لوحة النظام .

21. قم بإزالة البطارية الخلوية المصغرة والكابل من الكمبيوتر .

**إعادة تركيب البطارية الخلوية المصغرة**

لإعادة تركيب البطارية الخلوية المصغرة ٬قم بتنفيذ الخطوات الواردة أعلاه بترتيب عكسي .

## **بطاقة ExpressCard**

**دليل الخدمة للطراز 13 TMLatitude من TMDell**

<span id="page-19-0"></span>تطير ؛ قبل التعامل مع الأجزاء الداخلية للكبيرتر، يرجى قراءة مع المرادة المرافع المعامل معامل المراسم المسلمان المسلمة، انظر الصفحة الرئيسية للتوافق مع الإشعارات التظيمية على الإشعارات التظيمية على الإشعارات التظيمية على ا

## **إزالة بطاقة ExpressCard**

![](_page_19_Picture_5.jpeg)

**ملاحظة:** قد تحتاج إلى تثبيت برنامج Player ®Flash ®Adobe من موقع ويب **com.Adobe** لعرض الرسوم التوضيحية الواردة أدناه.

1. اتبع الإجراءات الواردة في قسم [قبل العمل داخل الكمبيوتر](file:///C:/data/systems/lat13/ar/sm/work.htm#before) . 2. اضغط على بطاقة ExpressCard لتحريرها من الكمبيوتر.

3. قم بتحريك بطاقة ExpressCard خارج الكمبيوتر .

## **إعادة تركيب بطاقة ExpressCard**

لإعادة تركيب بطاقة ExpressCard ٬قم بتنفيذ الخطوات الواردة أعلاه بترتيب عكسي.

## **مستشعر إغلاق الشاشة دليل الخدمة للطراز 13 TMLatitude من TMDell**

<span id="page-20-0"></span>تطير : فيل التعامل مع الأجزاء الداخلية للكبيوتر، يرجى قراءة مع المرادة المرافع المعامل معامل المراسم المسلمان المسلمة، انظر الصفحة الرئيسية للتوافق مع الإشعارات التظيمية على الإشعارات التظيمية على المعلمات التظيمية على ال

## **إزالة مستشعر إغلاق الشاشة**

![](_page_20_Picture_5.jpeg)

**ملاحظة:** قد تحتاج إلى تثبيت برنامج Player ®Flash ®Adobe من موقع ويب **com.Adobe** لعرض الرسوم التوضيحية الواردة أدناه.

- 
- . 1 التي الإجراء الحالواردة في قدم [قبل العمل داخل الكمبيوتر](file:///C:/data/systems/lat13/ar/sm/work.htm#before).<br>2 ـ 2 م م برقا القد العالم التي C<u>XCard 43 ال</u>حاكم الحاكم موجودة.<br>2 ـ 2 م باز الة بطلقة CXCard 43 التي موجودة<br>4 ـ 3 م باز التي تطلقة التاليفة.<br>6 ـ 6 ـ بظاء ال
	- -
	-
- 
- 7. قم بتحريك المزلاج الأبيض بحرص لفصل الكابل المرن الذي يصل مستشعر إغلاق الشاشة بالكمبيوتر . 8. قم بإزالة مستشعر إغلاق الشاشة من الكمبيوتر .

### **إعادة تركيب مستشعر إغلاق الشاشة**

لإعادة تركيب مستشعر إغلاق الشاشة ٬اتبع الخطوات الواردة أعلاه بترتيب عكسي .

## **مجموعة وحدة امتصاص الحرارة والمروحة**

**دليل الخدمة للطراز 13 TMLatitude من TMDell**

<span id="page-21-0"></span>تطير : فيل التعامل مع الأجزاء الداخلية للكبيوتر، يرجى قراءة مع المرادة المرافع المعامل معامل المراسم المسلمان المسلمة، انظر الصفحة الرئيسية للتوافق مع الإشعارات التظيمية على الإشعارات التظيمية على المعلمات التظيمية على ال

### **إزالة مجموعة وحدة امتصاص الحرارة والمروحة**

![](_page_21_Picture_5.jpeg)

**ملاحظة:** قد تحتاج إلى تثبيت برنامج Player ®Flash ®Adobe من موقع ويب **com.Adobe** لعرض الرسوم التوضيحية الواردة أدناه.

- - -
		-
- . 1 التي الإهرامات الواردة في قصم <u>قبل العمل داخل الكسبونز.</u><br>2 قم قبل المالية التي تقل المالية التي التي التي المالية التي المالية التي التي التي المالية التي التي التي ا<br>4 قم بلز الة بطلقة التي المالية التي التي ال
	- -
		-
		-
		-
	-

51. قم بفك المسامير اللولبية التي تثبت وحدة امتصاص الحرارة بلوحة النظام .

. ارفع مجموعة وحدة امتصاص الحرارة والمروحة لأعلى بعيدًا عن لوحة النظام 61.

### **إعادة تركيب مجموعة وحدة امتصاص الحرارة والمروحة**

لإعادة تركيب مجموعة وحدة امتصاص الحرارة والمروحة ٬اتبع الخطوات الواردة أعلاه بترتيب عكسي .

## **لوحة المفاتيح**

**دليل الخدمة للطراز 13 TMLatitude من TMDell**

<span id="page-22-0"></span>تطير : فيل التعامل مع الأجزاء الداخلية للكبيوتر، يرجى قراءة مع المرادة المرافع المعامل معامل المراسم المسلمان المسلمة، انظر الصفحة الرئيسية للتوافق مع الإشعارات التظيمية على الإشعارات التظيمية على المعلمات التظيمية على ال

## **إزالة لوحة المفاتيح**

![](_page_22_Picture_5.jpeg)

**ملاحظة:** قد تحتاج إلى تثبيت برنامج Player ®Flash ®Adobe من موقع ويب **com.Adobe** لعرض الرسوم التوضيحية الواردة أدناه.

- 
- .1 النبع الإجراءات الواردة في قسم ق<u>بل العلى داخل الكمبيوتر .</u><br>2 ـ 2 فم باز الة بطلعة C<u>KCreesCard</u> في الكلاة الذي تصويتودة .<br>2 ـ 2 فم بلاز الة بطلعة C<u>XCI ا</u>ذا كانت موجودة .<br>4 ـ 2 فم بلاز الة ل<u>طلع القاعدة .</u><br>5 ـ 2 فم بظ
	- -
		-
- - 8. اقلب لوحة المفاتيح وضعها على مسند راحة اليد .
- 9. ارفع المشبك الأبيض بحرص لتحرير كابل لوحة المفاتيح .
- 01. افصل كابل لوحة المفاتيح عن الموصل الخاص به الموجود بلوحة النظام.
	- 11. ارفع لوحة المفاتيح لأعلى بعيدًا عن الكمبيوتر .

## **إعادة تركيب لوحة المفاتيح**

لإعادة تركيب لوحة المفاتيح ٬قم بتنفيذ الخطوات الواردة أعلاه بترتيب عكسي .

## **لوحة الشاشة**

**دليل الخدمة للطراز 13 TMLatitude من TMDell**

<span id="page-23-0"></span>تطير : فيل التعامل مع الأجزاء الداخلية للكبيوتر، يرجى قراءة مع المرادة المرافع المعامل معامل المراسم المسلمان المسلمة، انظر الصفحة الرئيسية للتوافق مع الإشعارات التظيمية على الإشعارات التظيمية على المعلمات التظيمية على ال

**إزالة لوحة الشاشة**

![](_page_23_Picture_5.jpeg)

**ملاحظة:** قد تحتاج إلى تثبيت برنامج Player ®Flash ®Adobe من موقع ويب **com.Adobe** لعرض الرسوم التوضيحية الواردة أدناه.

- - -
		-
- .1 التبع الإجراءات الواردة في قسم <u>قبل العمل داخل الكسبوتر .</u><br>2 ـ 2 فم بلالة بطلقة <u>المراقة CxoresCard</u><br>2 ـ فم بلالة بطلقة (C<u>oresCard) المراقع الو</u>قع :<br>4 ـ فم بلالة المسلمير القرابية التي تلقت أوحه الشاشة بغطائها .<br>4 ـ ف
	- - 7. اقلب لوحة الشاشة بحرص نحو لوحة المفاتيح .

8. قم بإزالة الشريط اللاصق الذي يثبت كابل لوحة الشاشة بغطائها .

9. قم بإزالة لوحة الشاشة من الكمبيوتر .

## **إعادة تركيب لوحة الشاشة**

لإعادة تركيب لوحة الشاشة ٬قم بتنفيذ الخطوات الواردة أعلاه بترتيب عكسي .

## **الإطار الخارجي للشاشة دليل الخدمة للطراز 13 TMLatitude من TMDell**

<span id="page-24-0"></span>تطير : فيل التعامل مع الأجزاء الداخلية للكبيوتر، يرجى قراءة مع المرادة المرافع المعامل معامل المراسم المسلمان المسلمة، انظر الصفحة الرئيسية للتوافق مع الإشعارات التظيمية على الإشعارات التظيمية على المعلمات التظيمية على ال

**إزالة الإطار الخارجي للشاشة**

![](_page_24_Picture_4.jpeg)

**ملاحظة:** قد تحتاج إلى تثبيت برنامج Player ®Flash ®Adobe من موقع ويب **com.Adobe** لعرض الرسوم التوضيحية الواردة أدناه.

- 1. اتبع الإجراءات الواردة في قسم [قبل العمل داخل الكمبيوتر](file:///C:/data/systems/lat13/ar/sm/work.htm#before) . 2. قم بإزالة أغطية المسامير اللولبية من الإطار الخارجي للشاشة .
- 
- 3. قم بفك المسامير اللولبية التي تثبت الإطار الخارجي للشاشة بمجموعة الشاشة .
- 4. باستخدام أداة كتابة بلاستيكية ٬ارفع الإطار الخارجي للشاشة من أسفل برفق لتحريره من مجموعة الشاشة .

5. ارفع الإطار الخارجي للشاشة وأخرجه من مجموعة الشاشة .

## **إعادة تركيب إطار الشاشة**

لإعادة تركيب إطار الشاشة ٬قم بتنفيذ الخطوات الواردة أعلاه بترتيب عكسي .

## **وحدة الذاكرة**

**دليل الخدمة للطراز 13 TMLatitude من TMDell**

<span id="page-25-0"></span>تطير : فيل التعامل مع الأجزاء الداخلية للكبيوتر، يرجى قراءة مع المرادة المرافع المعامل معامل المراسم المسلمان المسلمة، انظر الصفحة الرئيسية للتوافق مع الإشعارات التظيمية على الإشعارات التظيمية على المعلمات التظيمية على ال

## **إزالة وحدة الذاكرة**

![](_page_25_Picture_5.jpeg)

**ملاحظة:** قد تحتاج إلى تثبيت برنامج Player ®Flash ®Adobe من موقع ويب **com.Adobe** لعرض الرسوم التوضيحية الواردة أدناه.

- 
- - -
	-
- . 1 التي الإجراءات الواردة في قدم <u>قبل العمل داخل الكمبيوتر .</u><br>2 ـ 2 ـ قبل إليه البدالية المسلمة : <u>CxpresSCard</u> إذا كانت موجودة .<br>3 ـ 2 ـ قبل الله بطلقة C<u>XD اكت موجو</u>دة .<br>4 ـ قبل الله خطاء القاعدة .<br>5 ـ م باز الله خطي

.8 قم بإزالة وحدة الذاكرة من الموصل الخاص بها بلوحة النظام واسحب الوحدة من لوحة النظام بزاوية مقدارها 45 \*oyį.

### **إعادة تركيب وحدة الذاكرة**

- . 1- قم بَتَركيبَ وحدة الذاكرة على الموصل الخاص بها بلوحة النظام بزاوية مقارلا 5 إكر بحة وقابعة الجودة المواسط والمواسط السلام الموجود في الموصل.<br>. 2- اضغط على الوحدة لأمظل حتى تستقر في مكانها بإحكام. إذا لم تستقر الوحدة
	-

## **مسند راحة اليد ومجموعة الشاشة دليل الخدمة للطراز 13 TMLatitude من TMDell**

<span id="page-26-0"></span>تطير : فيل التعامل مع الأجزاء الداخلية للكبيوتر، يرجى قراءة مع المرادة المرافع المعامل معامل المراسم المسلمان المسلمة، انظر الصفحة الرئيسية للتوافق مع الإشعارات التظيمية على الإشعارات التظيمية على المعلمات التظيمية على ال

## **إزالة مسند راحة اليد ومجموعة الشاشة**

![](_page_26_Picture_4.jpeg)

**ملاحظة:** قد تحتاج إلى تثبيت برنامج Player ®Flash ®Adobe من موقع ويب **com.Adobe** لعرض الرسوم التوضيحية الواردة أدناه.

- - -
		-
	-
	- -
		-
		-
		-
		-
- 1. اتبع الإجراءات الواردة في قسم [قبل العمل داخل الكمبيوتر](file:///C:/data/systems/lat13/ar/sm/work.htm#before) . 2. قم بإزالة بطاقة [ExpressCard](file:///C:/data/systems/lat13/ar/sm/TD_Ex_Card.htm) إذا كانت موجودة . 3. قم بإزالة [بطاقة](file:///C:/data/systems/lat13/ar/sm/TD_SD_Card.htm) SD ٬إذا كانت موجودة . 4. قم بإزالة [غطاء القاعدة](file:///C:/data/systems/lat13/ar/sm/TD_Bottom_Base.htm) . 5. قم بإزالة [البطارية](file:///C:/data/systems/lat13/ar/sm/TD_Battery.htm) . 6. قم بإزلة [محرك الأقراص الثابتة ولوحة الصوت](file:///C:/data/systems/lat13/ar/sm/TD_Audio_HDD.htm) . 7. قم بإزالة بطاقة [WLAN](file:///C:/data/systems/lat13/ar/sm/TD_WLAN.htm) . 8. قم بإزالة [غطاء](file:///C:/data/systems/lat13/ar/sm/TD_Power_Button_Panel.htm) LED . 9. قم بإزالة [وحدة الذاكر](file:///C:/data/systems/lat13/ar/sm/TD_Memory.htm)ة . 01. قم بإزالة [لوحة المفاتيح](file:///C:/data/systems/lat13/ar/sm/TD_Keyboard.htm) . 11. قم بإزالة [قارئ البطاقات](file:///C:/data/systems/lat13/ar/sm/TD_Card_Reader.htm) . 21. قم بإزالة [البطارية الخلوية المصغر](file:///C:/data/systems/lat13/ar/sm/TD_Coin_Battery.htm)ة . 31. قم بإزالة [لوحة النظام](file:///C:/data/systems/lat13/ar/sm/TD_System_Board.htm) . 41. قم بفك المسامير اللولبية الموجودة بالجانب الأيمن من مفصلة الشاشة .

51. قم بفك المسامير اللولبية الموجودة بالجانب الأيسر من مفصلة الشاشة لتحرير مجموعة الشاشة من مسند راحة اليد .

61. قم بتحرير كابلات الهوائي والكاميرا والشاشة وقم بإزالتها من مسند راحة اليد .

71. قم بإزالة مسند راحة اليد من مجموعة الشاشة .

### **إعادة تركيب مسند راحة اليد ومجموعة الشاشة**

لإعادة تركيب مسند راحة اليد ومجموعة الشاشة ٬اتبع الخطوات الواردة أعلاه بترتيب عكسي .

## **غطاء شاشة LED**

**دليل الخدمة للطراز 13 TMLatitude من TMDell**

<span id="page-27-0"></span>تطير ؛ قبل التعامل مع الأجزاء الداخلية للكبيرتر، يرجى قراءة مع المرادة المرافع المعامل معامل المراسم المسلمان المسلمة، انظر الصفحة الرئيسية للتوافق مع الإشعارات التظيمية على الإشعارات التظيمية على الإشعارات التظيمية على ا

## **إزالة غطاء شاشة LED**

![](_page_27_Picture_5.jpeg)

**ملاحظة:** قد تحتاج إلى تثبيت برنامج Player ®Flash ®Adobe من موقع ويب **com.Adobe** لعرض الرسوم التوضيحية الواردة أدناه.

. 1 اتبع الإجراءات الواردة في قسم ق<u>بل العمل داخل الكمبيوتر .</u><br>2 بدءًا من الجهة اليمنى للكمبيوتر ، استخدم أداة كذابة بلاستيكية لنزع غطاء شاشة <sub>LED</sub> برفق خارج هيكل الكمبيوتر .

3. اسحب غطاء شاشة LED برفق تجاه لوحة المفاتيح ٬ثم اقلبه تجاه الشاشة .

4. افصل كابل لوحة شاشة LED عن الموصل الخاص به الموجود على غطاء شاشة LED .

5. ارفع مصباح LED وقم بإزالته من الكمبيوتر .

### **إعادة تركيب غطاء شاشة LED**

لإعادة تركيب غطاء شاشة LED ٬قم بتنفيذ الخطوات الواردة أعلاه بترتيب عكسي .

## **(SD بطاقة( Secure Digital بطاقة**

**دليل الخدمة للطراز 13 TMLatitude من TMDell**

<span id="page-28-0"></span>تطير ؛ قبل التعامل مع الأجزاء الداخلية للكبيرتر، يرجى قراءة مع المرادة المرافع المعامل معامل المراسم المسلمان المسلمة، انظر الصفحة الرئيسية للتوافق مع الإشعارات التظيمية على الإشعارات التظيمية على الإشعارات التظيمية على ا

## **إزالة بطاقة SD**

![](_page_28_Picture_5.jpeg)

**ملاحظة:** قد تحتاج إلى تثبيت برنامج Player ®Flash ®Adobe من موقع ويب **com.Adobe** لعرض الرسوم التوضيحية الواردة أدناه.

. 1 اتبع الإجراءات الواردة في قسم ق<u>بل العمل داخل الكمبيوتر .</u><br>2 اضغط على بطاقة SD لإخراجها من الكمبيوتر .

3. حرّك بطاقة SD خارج الكمبيوتر.

### **إعادة تركيب بطاقة SD**

لإعادة تركيب بطاقة SD ٬قم بتنفيذ الخطوات الواردة أعلاه بترتيب عكسي .

## **قارئ بطاقة SIM**

**دليل الخدمة للطراز 13 TMLatitude من TMDell**

<span id="page-29-0"></span>تطير ؛ قبل التعامل مع الأجزاء الداخلية للكبيرتر، يرجى قراءة مع المرادة المرافع المعامل معامل المراسم المسلمان المسلمة، انظر الصفحة الرئيسية للتوافق مع الإشعارات التظيمية على الإشعارات التظيمية على الإشعارات التظيمية على ا

## **إزالة قارئ بطاقة SIM**

![](_page_29_Picture_5.jpeg)

**ملاحظة:** قد تحتاج إلى تثبيت برنامج Player ®Flash ®Adobe من موقع ويب **com.Adobe** لعرض الرسوم التوضيحية الواردة أدناه.

- - -
		-
- .1 التبع الإجراءات الواردة في قسم <u>قبل العمل داخل الكمبيرة .</u><br>2 ـ 2 فم باز له بطلة <u>CXCere 3 التي تم تم الا التالي المحمد به .</u><br>2 ـ 3 م بلا الة بطلقة C<u>XCere 3 التالي :</u><br>4 ـ 3 م بلا الحسنة التالية .<br>6 ـ قم بتكوريك المزلاج
	- 7. قم بفك المسمار اللولبي الذي يثبت قارئ بطاقة SIM بالكمبيوتر .
		- 8. قم بإزالة قارئ بطاقة SIM من الكمبيوتر .

## **إعادة تركيب قارئ بطاقة SIM**

لإعادة تركيب بطاقة SIM ٬قم بتنفيذ الخطوات الواردة أعلاه بترتيب عكسي .

# **بطاقة وحدة تعريف المشترك (SIM(**

**دليل الخدمة للطراز 13 TMLatitude من TMDell**

<span id="page-30-0"></span>تطير ؛ قبل التعامل مع الأجزاء الداخلية للكبيرتر، يرجى قراءة مع المرادة المرافع المعامل معامل المراسم المسلمان المسلمة، انظر الصفحة الرئيسية للتوافق مع الإشعارات التظيمية على الإشعارات التظيمية على الإشعارات التظيمية على ا

### **إزالة بطاقة SIM**

![](_page_30_Picture_5.jpeg)

**ملاحظة:** قد تحتاج إلى تثبيت برنامج Player ®Flash ®Adobe من موقع ويب **com.Adobe** لعرض الرسوم التوضيحية الواردة أدناه.

- 
- -
- .1 اتبع الإجراءات الواردة في قسم <u>قبل العمل داخل الكمبيوتر .</u><br>.2 قم بإزالة ا<u>لبطارية .</u><br>.3 قم بإزالة قبطاء L<u>ED .</u><br>.4 قم بلزالة لوحة المفا<u>تيح</u> . SIM وا**رفعه لتحرير بطاقة SIM من الحامل المخصص لها .**<br>.5 قم

6. قم بإزالة بطاقة SIM من الحامل المخصص لها.

## **إعادة تركيب بطاقة SIM**

لإعادة تركيب بطاقة SIM ٬قم بتنفيذ الخطوات الواردة أعلاه بترتيب عكسي .

## **مكبر الصوت**

**دليل الخدمة للطراز 13 TMLatitude من TMDell**

<span id="page-31-0"></span>تطير : فيل التعامل مع الأجزاء الداخلية للكبيوتر، يرجى قراءة مع المرادة المرافع المعامل معامل المراسم المسلمان المسلمة، انظر الصفحة الرئيسية للتوافق مع الإشعارات التظيمية على الإشعارات التظيمية على المعلمات التظيمية على ال

**إزالة مكبر الصوت**

![](_page_31_Picture_5.jpeg)

**ملاحظة:** قد تحتاج إلى تثبيت برنامج Player ®Flash ®Adobe من موقع ويب **com.Adobe** لعرض الرسوم التوضيحية الواردة أدناه.

- 
- . 1 التي الإجراءات الواردة في قدم <u>قبل العمل داخل الكمبيوتر.</u><br>. 2 قم بابر اله بالعملة C<u>ornesSCard الأ</u>ذا كانت موجودة.<br>. 3 قم باز اله يطلقة C<u>ornesCard الأ</u>ذات موجودة.<br>. 4 ـ قم باز اله <u>المعادي القاعدة</u>.<br>. 4 ـ قم با
	- -
	-
- 
- 8. قم بإزلة الشريط لتحرير كابل مكبر الصوت من مسار التوجيه الخاص به داخل الكمبيوتر .

9. افصل كابل مكبر الصوت عن لوحة الصوت وقم بإزالته من مسار التوجيه الخاص به داخل الكمبيوتر.

01. اسحب الكابل المرن لأعلى برفق وقم بإزالته من مكبر الصوت .

11. قم بفك المسامير اللولبية التي تثبت مكبر الصوت بالكمبيوتر .

21. ارفع مكبر الصوت لأعلى وبعيدًا عن الكمبيوتر .

### **إعادة تركيب مكبر الصوت**

لإعادة تركيب مكبر الصوت ٬قم بتنفيذ الخطوات الواردة أعلاه بترتيب عكسي .

## **لوحة النظام**

**دليل الخدمة للطراز 13 TMLatitude من TMDell**

<span id="page-32-0"></span>تطير : فيل التعامل مع الأجزاء الداخلية للكبيوتر، يرجى قراءة مع المرادة المرافع المعامل معامل المراسم المسلمان المسلمة، انظر الصفحة الرئيسية للتوافق مع الإشعارات التظيمية على الإشعارات التظيمية على المعلمات التظيمية على ال

## **إزالة لوحة النظام**

![](_page_32_Picture_5.jpeg)

**ملاحظة:** قد تحتاج إلى تثبيت برنامج Player ®Flash ®Adobe من موقع ويب **com.Adobe** لعرض الرسوم التوضيحية الواردة أدناه.

- - -
		-
	-
	- -
		-
		-
		-
- . 1 التي الإجراءات الواردة في قدم [قبل العمل داخل الكمبيوتر](file:///C:/data/systems/lat13/ar/sm/work.htm#before)<br>. 2 قبل بالا الم التي التي 12 كان المتحدة التي الاكتشاف موجودة<br>. 3 قبل بالرقابة الفراق المتحدة Card المتحدة التي الاكتشاف المتحدة<br>. 4 قبل بالرقابة المست
- 41. اقلب الكمبيوتر برفق وقم بإزالة الشريط لتحرير كابلات الهوائي من لوحة النظام .
	- 51. افصل كابل الكاميرا عن لوحة النظام .
	- 61. افصل مستشعر حالة الشاشة وكابلات لوحة اللمس المرنة عن لوحة النظام .
		- 71. قم بفك المسامير اللولبية التي تثبت لوحة النظام والمروحة بالكمبيوتر .

81. قم بإزالة لوحة النظام من الكمبيوتر.

### **إعادة تركيب لوحة النظام**

لإعادة تركيب لوحة النظام ٬قم بتنفيذ الخطوات الواردة أعلاه بترتيب عكسي .

## **بطاقة شبكة الاتصال المحلية اللاسلكية (WLAN( دليل الخدمة للطراز 13 TMLatitude من TMDell**

<span id="page-33-0"></span>تطير ؛ قبل التعامل مع الأجزاء الداخلية للكبيرتر، يرجى قراءة مع المرادة المرافع المعامل معامل المراسم المسلمان المسلمة، انظر الصفحة الرئيسية للتوافق مع الإشعارات التظيمية على الإشعارات التظيمية على الإشعارات التظيمية على ا

### **إزالة بطاقة WLAN**

![](_page_33_Picture_4.jpeg)

**ملاحظة:** قد تحتاج إلى تثبيت برنامج Player ®Flash ®Adobe من موقع ويب **com.Adobe** لعرض الرسوم التوضيحية الواردة أدناه.

- - - -
- 1. اتبع الإجراءات الواردة في قسم [قبل العمل داخل الكمبيوتر](file:///C:/data/systems/lat13/ar/sm/work.htm#before) . 2. قم بإزالة بطاقة [ExpressCard](file:///C:/data/systems/lat13/ar/sm/TD_Ex_Card.htm) إذا كانت موجودة . 3. قم بإزالة [بطاقة](file:///C:/data/systems/lat13/ar/sm/TD_SD_Card.htm) SD ٬إذا كانت موجودة . 4. قم بإزالة [غطاء القاعدة](file:///C:/data/systems/lat13/ar/sm/TD_Bottom_Base.htm) . 5. قم بإزالة [البطارية](file:///C:/data/systems/lat13/ar/sm/TD_Battery.htm) . 6. افصل كابلات الهوائي عن بطاقة الشبكة المحلية اللاسلكية (WLAN( .
	- 7. قم بفك المسمار اللولبي الذي يثبت بطاقة WLAN بلوحة النظام .
		- 8. ارفع بطاقة WLAN برفق خارج لوحة النظام .
- 9. اسحب بطاقة WLAN بعيدًا عن الموصل الخاص بها الموجود على لوحة النظام وقم بإخراجها من الكمبيوتر .

## **إعادة تركيب بطاقة WLAN**

لإعادة تركيب بطاقة WLAN ٬قم بتنفيذ الخطوات الواردة أعلاه بترتيب عكسي .

## **التعامل مع الكمبيوتر**

**دليل الخدمة للطراز 13 TMLatitude من TMDell**

- [قبل التعامل مع الأجزاء الداخلية للكمبيوتر](#page-34-1)
	- [الأدوات الموصى باستخدامها](#page-34-2)
		- [إيقاف تشغيل الكمبيوتر](#page-34-3)
- [بعد التعامل مع الأجزاء الداخلية للكمبيوتر](#page-35-0)

### <span id="page-34-1"></span>**قبل التعامل مع الأجزاء الداخلية للكمبيوتر**

<span id="page-34-0"></span>استعن بارشادات السلامة التالية لمساعدتك على حماية الكمبيوتر وأي تلف من تلف المساعدة مع المساعد المساعد المستند المساعد المستند توفر الشروط التالية .

1 اتباع الخطوات الواردة في قسم <u>التعامل مع الكمبيوتر</u> .<br>1 فراءة مطومات السلامة الواردة مع الكمبيوتر .<br>1 إمكانية استبدال أي من المكونات أو تركيبه . في حالة شرائه منفصلا <sub>،</sub> من خلال تتفيذ إجراءات الإزالة بترتيب

م<br>الحجر المقابض الله المناس الأخزاء الداخلية للكبيوتر، يرجى قراءة مطومات المعامل المعامل المستار المسائل المناس المسلحة المسلحة الرئيسية للتوافق مع الإشعارات التنظيسية على الإشعارات التنظيسية على المسلحة الرئيسية للتوافق **.www.dell.com/regulatory\_compliance**

تنبيه قد لا يمن إهراد المديد المساح إلا بواسطة فني همة معتدر ويجب عليك الشكل المساحة المساحة المسلمة المسلم المسلم الذي المسلم الذي يعوزنك او وفقا لتوجيهات فريق الخنمة والمسلم المسلم المسلم المسلم المسلم المسلم المسلم الم

هيه : لتجنب تفريغ الشحنات الإلكتروستاتيكية، قم بعزل نفسك أرضيًا باستخدام شريعي العزل مسلح معلمي خطل معلى مثل الموصل الموجود بالجزء الخلفي للكمبيوتر بشكل دوري

△ تنبيه تعامل مع المكونات والبطقات بحار. لا تلمس المكونات أو من المرجودة على أو بأسم المعامل المساسم المسلم الفاص بها وأسك المكونات، مثل المعالج من الأطراف وليس من الأملنان الخاصة به. وأسك المعلج من الأطراف وليس من الأملن

تنيه. عنما تقو بفصل أحد الكابلات، فم بسحبه من الموصل أو لساس المعامل المعامل المساسم المعامل المعامل المعامل المعامل المسامح المعامل المعامل المسامح المسام المسام المسامح المسامح المسامح المسامح المسامح المسامح المسامح ال

**ملاحظة:** قد يظهر لون الكمبيوتر الخاص بك وبعض المكونات المحددة بشكل مختلف عما هو موضح في هذا المستند .

لتجنب إتلاف الكمبيوتر ٬قم بتنفيذ الخطوات التالية قبل بدء التعامل مع الأجزاء الداخلية للكمبيوتر .

- 1. تأكد من استواء سطح العمل ونظافته لتجنب تعرض غطاء الكمبيوتر للخدش .
	-
- 2. قم بإيقاف تشغيل الكمبيوتر (انظر إ[يقاف تشغيل الكمبيوتر](#page-34-3)) . (تم تثبيته) ٬فقم بإزالته من هذه الوحدة . إذا كان الكمبيوتر متصلا ًبوحدة تثبيت 3.

**تنبيه :لفصل أحد كابلات الشبكة ٬قم أولا ًبفصل هذا الكابل عن الكمبيوتر ٬ثم افصله عن الجهاز المتصل بالشبكة.**

- 
- 4. قم بفصل جميع كابلات الشبكة عن الكمبيوتر . 5. قم بفصل الكمبيوتر وجميع الأجهزة المتصلة به من مآخذ التيار الكهربائي الخاصة بها . 6. قم بإغلاق الشاشة وقلب جهاز الكمبيوتر على سطح عمل مستو . ٍ
	-

**تنبيه :لتفادي إتلاف لوحة النظام ٬يتعين إزالة البطارية الرئيسية قبل إجراء أعمال الصيانة على الكمبيوتر.**

- 
- 7. قم بإزالة البطارية الرئيسية (انظر [البطاري](file:///C:/data/systems/lat13/ar/sm/TD_Battery.htm)ة) . 8. قم بإعادة الكمبيوتر إلى وضعه الأصلي .
	- 9. افتح الشاشة .
- . اضغط على زر التشغيل لعزل لوحة النظام أرضيًا 01.

**تنبيه :للحماية من الصدمات الكهربائية ٬عليك دومًا فصل الكمبيوتر عن مأخذ التيار الكهربائي قبل فتح الشاشة.**

- تنيه. قبل لس أي من الأجزاء الداخلية للمبيوتر، فم بعزل نفسك أن ضاح من أسم معنى المعامل المعالم المعامل المعامل المعامل المعامل فم بلمس سطح معني غير مطلي من وفت لأخر لتشتيت<br>الكهرباء الإستتيكية، والتي قد تصر بالمكونت الداخلي
	- . 11 قم بإزالة أية بطاقات ExpressCards أو Smart Cards قد تم تركيبها من الفتحات المناسبة .<br>. 21 قم بإزالة [محرك الأقراص الثابت](file:///C:/data/systems/lat13/ar/sm/TD_Audio_HDD.htm)ة (انظر محرك الأقراص الثابتة) .
		-

### **الأدوات الموصى باستخدامها**

قد يتطلب تنفيذ الإجراءات الواردة في هذا المستند توفر الأدوات التالية:

- l مفك صغير مستوي الحافة
- <span id="page-34-2"></span><sup>l</sup> مفك فيليبس مقاس0
- <span id="page-34-3"></span>.<br><sub>1</sub> مفك فيليبس مقاس 1 l أداة كتابة بلاستيكية صغيرة
- <sup>l</sup> القرص المضغوط لبرنامج تحديث نظام الإدخال والإخراج الأساسي (BIOS Flash(
	-

## **إيقاف تشغيل الكمبيوتر**

**تنبيه :لتفادي فقد البيانات ٬قم بحفظ جميع الملفات المفتوحة وإغلاقها وإنهاء جميع البرامج المفتوحة قبل إيقاف تشغيل الكمبيوتر.**

- 1. قم بإيقاف نظام التشغيل بالطريقة التالية :
- <sup>l</sup> **في نظام التشغيل RVista Windows:**

انقر فوق **Start** ) ̳(┘ꜜ ٬ثم انقر فوق السهم الموجود في الركن السفلي الأيمن من قائمة **Start** )̳(┘ꜜ كما هو موضح أدناه ٬ثم انقر فوق **Down Shut** )إيقاف التشغيل).

<sup>l</sup> **في نظام التشغيل XP ®Windows :**

انقر فوق **Start** )̳ ¬(┘ꜜ**Computer Off Turn**) ¬إيقاف تشغيل الكمبيوتر) **Off Turn** )إيقاف التشغيل) .

يتوقف الكمبيوتر عن العمل بعد اكتمال عملية إيقاف نظام التشغيل.

. و - تأكد من إيقاف تشغيل الكمبيوتر وجمع الأجهزة المتصلة به الشغالة بالتشغيل التشغيل الشغول المنظم المستمرار على زر الطاقة لمدة 6 ثوان تقريبًا لإيقاف تشغيلها المتصلة به المتصلة به عن الكمبيوتر المتصلة به الأجهزة المتصلة ب

## <span id="page-35-0"></span>**بعد التعامل مع الأجزاء الداخلية للكمبيوتر**

بعد استكمال أي من إجراءات إعادة التركيب ٬تأكد من توصيل أية أجهزة خارجية وبطاقات وكابلات قبل تشغيل الكمبيوتر.

**تنبيه :لتفادي حدوث تلف بالكمبيوتر ٬استخدم البطارية المخصصة لكمبيوتر Dell هذا فقط .لا تستخدم البطاريات المخصصة لأجهزة الكمبيوتر الأخرى من Dell .**

1. قم بتوصيل أية أجهزة خارجية ٬مثل الجهاز متعدد المنافذ أو شريحة البطارية أو قاعدة الوسائط ٬وقم بإعادة تركيب أية بطاقات ٬مثل بطاقة ExpressCard.

**تنبيه :لتوصيل كابل شبكة ٬قم أولا ًبتوصيل الكابل بجهاز الشبكة ٬ثم صله بالكمبيوتر.**

2. قم بتوصيل أية كابلات هاتف أو شبكة بالكمبيوتر . 3. قم بإعادة تركيب [البطارية](file:///C:/data/systems/lat13/ar/sm/TD_Battery.htm) . 4. قم بتوصيل الكمبيوتر وجميع الأجهزة المتصلة به بمآخذ التيار الكهربائي الخاصة بها . 5. قم بتشغيل الكمبيوتر .